# Esempio di configurazione del supporto multicast per VPN MPLS <u>r</u>

# Sommario

[Introduzione](#page-0-0) **[Prerequisiti](#page-0-1) [Requisiti](#page-0-2)** [Componenti usati](#page-0-3) **[Convenzioni](#page-1-0)** [Premesse](#page-1-1) **[Configurazione](#page-1-2)** [Esempio di rete](#page-1-3) [Configurazioni](#page-1-4) [Suggerimenti per la progettazione](#page-5-0) **[Verifica](#page-6-0)** [Risoluzione dei problemi](#page-9-0) [Informazioni correlate](#page-10-0)

# <span id="page-0-0"></span>Introduzione

In questo documento viene fornita una configurazione di esempio e vengono fornite linee guida generali per configurare il supporto multicast per le VPN Multiprotocol Label Switching (MPLS). Questa funzionalità è stata introdotta nel software Cisco IOS® versione 12.0(23)S e 12.2(13)T.

# <span id="page-0-1"></span>**Prerequisiti**

### <span id="page-0-2"></span>**Requisiti**

Prima di provare la configurazione, verificare che siano soddisfatti i seguenti requisiti:

Per utilizzare la funzionalità Cisco Multicast VPN, i provider di servizi devono avere un core ● abilitato per il multicast.

#### <span id="page-0-3"></span>Componenti usati

Il riferimento delle informazioni contenute in questo documento è il software Cisco IOS versione 12.2(13)T

Nota: per ottenere informazioni aggiornate sul supporto della piattaforma per questa funzione, utilizzare [Software Advisor](//tools.cisco.com/Support/Fusion/FusionHome.do) (solo utenti [registrati\)](//tools.cisco.com/RPF/register/register.do). Software Advisor aggiorna in modo dinamico l'elenco delle piattaforme supportate man mano che viene aggiunto un nuovo supporto per la

funzione.

Le informazioni discusse in questo documento fanno riferimento a dispositivi usati in uno specifico ambiente di emulazione. Su tutti i dispositivi menzionati nel documento la configurazione è stata ripristinata ai valori predefiniti. Se la rete è operativa, valutare attentamente eventuali conseguenze derivanti dall'uso dei comandi.

#### <span id="page-1-0"></span>**Convenzioni**

Per ulteriori informazioni sulle convenzioni usate, consultare il documento [Cisco sulle convenzioni](//www.cisco.com/en/US/tech/tk801/tk36/technologies_tech_note09186a0080121ac5.shtml) [nei suggerimenti tecnici](//www.cisco.com/en/US/tech/tk801/tk36/technologies_tech_note09186a0080121ac5.shtml).

### <span id="page-1-1"></span>Premesse

Per informazioni generali, fare riferimento alla documentazione delle nuove funzionalità del software Cisco IOS versione 12.2(13)T per il [supporto multicast IP per le VPN MPLS](//www.cisco.com/en/US/docs/ios/12_2t/12_2t13/feature/guide/ftmltvpn.html).

## <span id="page-1-2"></span>**Configurazione**

In questa sezione vengono presentate le informazioni necessarie per configurare le funzionalità descritte più avanti nel documento.

### <span id="page-1-3"></span>Esempio di rete

Nel documento viene usata l'impostazione di rete mostrata nel diagramma.

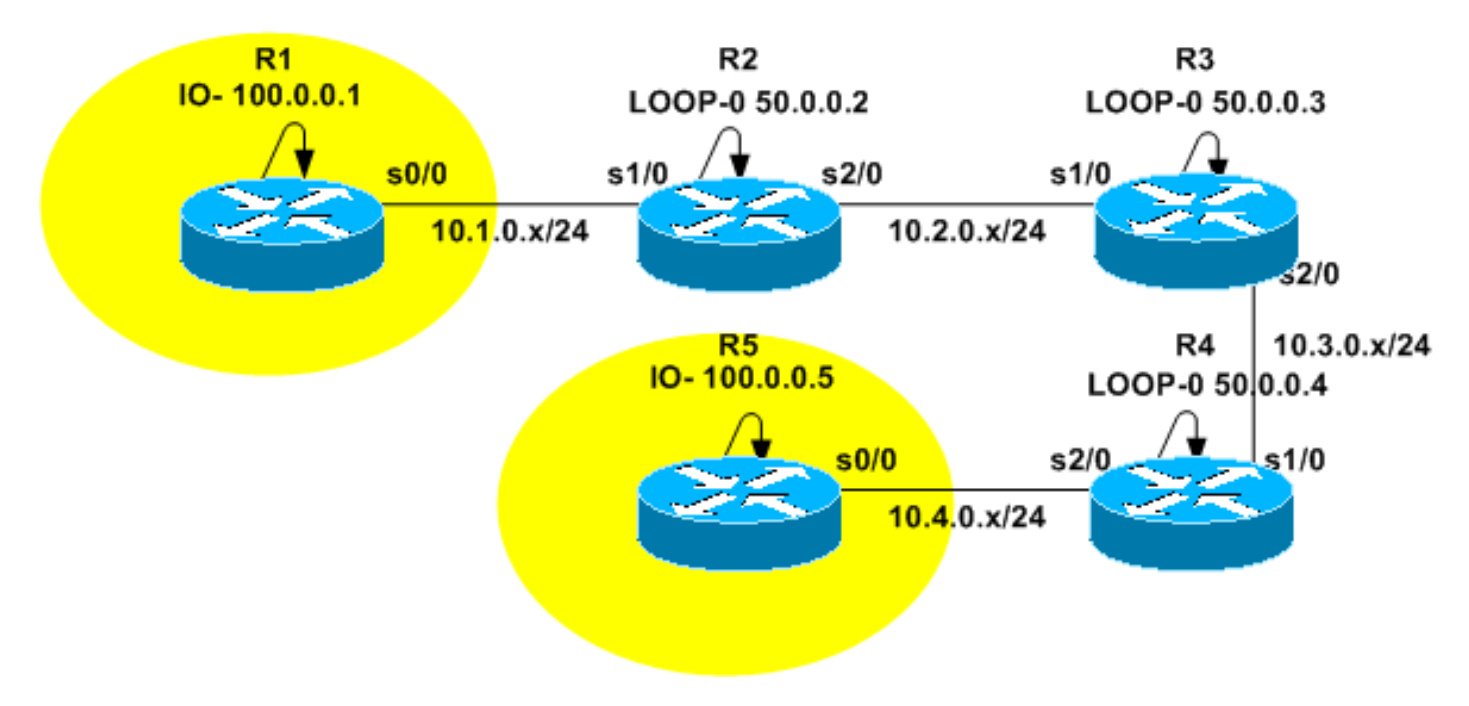

#### <span id="page-1-4"></span>**Configurazioni**

Il [diagramma di rete](#page-1-3) rappresenta la backbone di un provider di servizi. È costituita dai router R2, R3 e R4. La backbone è configurata per supportare la VPN MPLS. R2 e R4 sono router Provider Edge (PE), mentre R3 è un router Provider (P). R1 e R5 rappresentano router Customer Edge (CE) che appartengono alla stessa istanza VPN di routing e inoltro (VRF), di colore giallo.

Per fornire servizi multicast, la backbone deve essere configurata per eseguire il routing multicast. Il protocollo multicast selezionato a tale scopo è il protocollo PIM (Protocol Independent Multicast) e R3 è configurato come punto di rendering (RP). Anche R2 e R4 sono configurati per eseguire il routing multicast in giallo VRF. La modalità PIM sparse-dense è configurata come protocollo di routing multicast tra i PE e i CE. R2 è stato configurato come RP per il giallo VRF.

Per verificare la connettività multicast, l'interfaccia s0/0 di R5 è configurata per l'aggiunta al gruppo multicast 224.2.2.2. I ping vengono inviati dall'indirizzo di loopback di R1 a 224.2.2.2. L'eco ICMP (Internet Control Message Protocol) è un pacchetto multicast, mentre la risposta ICMP è un pacchetto unicast poiché l'indirizzo di destinazione IP è l'indirizzo di loopback di R1.

Le configurazioni presentate in questo documento includono:

- $\cdot$  R<sub>1</sub>-(CE)
- $\cdot$  R<sub>2</sub>-(PE)
- $\cdot$  R3-(P)
- $\cdot$  R4-(PE)
- $\cdot$  R<sub>5</sub>-(CE)

#### R1-(CE) version 12.2 service timestamps debug datetime msec service timestamps log datetime msec no service password-encryption ! hostname R1 ! ! clock timezone CET 1 ip subnet-zero no ip domain lookup ! ip multicast-routing *!--- Enable multicast routing.* ! ! interface Loopback0 ip address 100.0.0.1 255.255.255.255 ! interface Serial0/0 ip address 10.1.0.1 255.255.255.0 ip pim sparse-dense-mode *!--- PIM sparce-dense mode is used between the PE and CE. !--- PIM sparce-dense mode is the multicast routing protocol.* ! router rip version 2 network 10.0.0.0 network 100.0.0.0 no auto-summary ! ip classless no ip http server ip pim bidir-enable ! ! ! ! line con 0 exec-timeout 0 0 line aux 0 line vty 0 4 login ! end R2-(PE) version 12.2 service timestamps debug datetime msec service timestamps log datetime msec no service password-encryption ! hostname R2 ! ! clock timezone CET 1 ip subnet-zero no ip domain lookup

```
!
ip vrf yellow
 rd 2:200
 route-target export 2:200
 route-target import 2:200
 mdt default 239.1.1.1
!--- Configure the default Multicast Distribution Tree
(MDT) !--- for VRF yellow. mdt data 239.2.2.0 0.0.0.255
threshold 1 !--- Configure the range global addresses
for !--- data MDTs and the threshold. ip multicast-
routing !--- Enable global multicast routing. ip
multicast-routing vrf yellow !--- Enable multicast
routing in VRF yellow. ip cef mpls label protocol ldp
tag-switching tdp router-id Loopback0 ! ! ! interface
Loopback0 ip address 50.0.0.2 255.255.255.255 ip pim
sparse-dense-mode !--- Multicast needs to be enabled on
loopback !--- interface. This is used as a source !---
for MPBGP sessions between PE routers that participate
in MVPN. ! interface Loopback100 ip vrf forwarding
yellow ip address 100.0.0.2 255.255.255.255 ip pim
sparse-dense-mode ! !--- This router needs to be RP for
!--- multicast in VRF yellow. Therefore, multicast !---
needs to be enabled on the interface which is used as
RP. ! interface Serial1/0 ip vrf forwarding yellow ip
address 10.1.0.2 255.255.255.0 ip pim sparse-dense-mode
!--- Multicast is enabled on PE-CE interfaces in VRF. !
interface Serial2/0 ip address 10.2.0.2 255.255.255.0 ip
pim sparse-dense-mode !--- Service provider core needs
to run multicast !--- to support MVPN services, !--- so
multicast is enabled on PE-P links. tag-switching ip !
router ospf 1 router-id 50.0.0.2 log-adjacency-changes
network 10.0.0.0 0.255.255.255 area 0 network 50.0.0.0
0.0.0.255 area 0 ! router rip version 2 no auto-summary
! address-family ipv4 vrf yellow version 2 redistribute
bgp 1 network 10.0.0.0 network 100.0.0.0 default-metric
5 no auto-summary exit-address-family ! router bgp 1 no
synchronization no bgp default ipv4-unicast bgp log-
neighbor-changes redistribute rip neighbor 50.0.0.4
remote-as 1 neighbor 50.0.0.4 update-source Loopback0
neighbor 50.0.0.4 activate neighbor 50.0.0.6 remote-as 1
neighbor 50.0.0.6 update-source Loopback0 neighbor
50.0.0.6 activate no auto-summary ! address-family ipv4
vrf yellow redistribute connected redistribute rip no
auto-summary no synchronization exit-address-family !
address-family vpnv4 neighbor 50.0.0.4 activate neighbor
50.0.0.4 send-community extended neighbor 50.0.0.6
activate neighbor 50.0.0.6 send-community extended no
auto-summary exit-address-family ! ip classless no ip
http server ip pim bidir-enable ip pim vrf yellow send-
rp-announce Loopback100 scope 100 ip pim vrf yellow
send-rp-discovery Loopback100 scope 100 !--- Configure
auto-RP. The R2's loopback !--- 100 is the RP in VRF
yellow. ! ! ! line con 0 exec-timeout 0 0 line aux 0
line vty 0 4 login ! end
```
#### R3-(P)

!

version 12.2 service timestamps debug datetime msec service timestamps log datetime msec no service password-encryption

hostname R3

```
!
!
clock timezone CET 1
ip subnet-zero
!
ip multicast-routing
!--- Enable global multicast routing. ip cef mpls label
protocol ldp tag-switching tdp router-id Loopback0 ! ! !
interface Loopback0 ip address 50.0.0.3 255.255.255.255
ip pim sparse-dense-mode ! ! interface Serial1/0 ip
address 10.2.0.3 255.255.255.0 ip pim sparse-dense-mode
!--- Enable multicast on links to PE routers !--- which
have MVPNs configured. tag-switching ip ! interface
Serial2/0 ip address 10.3.0.3 255.255.255.0 ip pim
sparse-dense-mode tag-switching ip ! router ospf 1
router-id 50.0.0.3 log-adjacency-changes network
10.0.0.0 0.255.255.255 area 0 network 50.0.0.0 0.0.0.255
area 0 ! ip classless no ip http server ip pim bidir-
enable ip pim send-rp-announce Loopback0 scope 100 ip
pim send-rp-discovery Loopback0 scope 100 !--- R3 is
configured to announce itself as !--- the RP through
auto-RP. ! ! ! ! line con 0 exec-timeout 0 0 line aux 0
line vty 0 4 login ! end
R4-(PE)
version 12.2
service timestamps debug datetime msec
service timestamps log datetime msec
no service password-encryption
!
hostname R4
!
!
clock timezone CET 1
ip subnet-zero
no ip domain lookup
!
ip vrf yellow
 rd 2:200
 route-target export 2:200
 route-target import 2:200
 mdt default 239.1.1.1
!--- Configure the default MDT address. mdt data
238.2.2.0 0.0.0.255 threshold 1 !--- Configure the data
MDT range and threshold. ! ip multicast-routing !---
Enable global multicast routing. ip multicast-routing
vrf yellow !--- Enable multicast routing in VRF yellow.
ip cef mpls label protocol ldp tag-switching tdp router-
id Loopback0 ! ! ! interface Loopback0 ip address
50.0.0.4 255.255.255.255 ip pim sparse-dense-mode !
interface Loopback100 ip vrf forwarding yellow ip
address 100.0.0.4 255.255.255.255 ip pim sparse-dense-
mode ! interface Serial1/0 ip address 10.3.0.4
255.255.255.0 ip pim sparse-dense-mode tag-switching ip
! interface Serial2/0 ip vrf forwarding yellow ip
address 10.4.0.4 255.255.255.0 ip pim sparse-dense-mode
!--- Enable the PIM toward the CE. ! router ospf 1
router-id 50.0.0.4 log-adjacency-changes network
10.0.0.0 0.255.255.255 area 0 network 50.0.0.0 0.0.0.255
area 0 ! router rip version 2 no auto-summary ! address-
family ipv4 vrf yellow version 2 redistribute bgp 1
network 10.0.0.0 network 100.0.0.0 default-metric 5 no
```

```
auto-summary exit-address-family ! router bgp 1 no
synchronization no bgp default ipv4-unicast bgp log-
neighbor-changes redistribute rip neighbor 50.0.0.2
remote-as 1 neighbor 50.0.0.2 update-source Loopback0
neighbor 50.0.0.2 activate no auto-summary ! address-
family ipv4 vrf yellow redistribute connected
redistribute rip no auto-summary no synchronization
exit-address-family ! address-family vpnv4 neighbor
50.0.0.2 activate neighbor 50.0.0.2 send-community
extended no auto-summary exit-address-family ! ip
classless no ip http server ip pim bidir-enable ! ! ! !
! line con 0 exec-timeout 0 0 line aux 0 line vty 0 4
login ! end
R5-(CE)
version 12.2
service timestamps debug datetime msec
service timestamps log datetime msec
no service password-encryption
!
hostname R5
!
!
clock timezone CET 1
ip subnet-zero
no ip domain lookup
!
ip multicast-routing
!--- Enable global multicast routing in the CE. ! !
interface Loopback0 ip address 100.0.0.5 255.255.255.255
! interface Serial0/0 ip address 10.4.0.5 255.255.255.0
ip pim sparse-dense-mode ip igmp join-group 224.2.2.2 !
router rip version 2 network 10.0.0.0 network 100.0.0.0
no auto-summary ! ip classless no ip http server ip pim
bidir-enable ! ! ! ! ! line con 0 exec-timeout 0 0 line
aux 0 line vty 0 4 login ! end
```
# <span id="page-5-0"></span>Suggerimenti per la progettazione

- $\bullet$  Il multicast per le VPN MPLS (MVPN) è configurato sulla configurazione VPN. La rete VPN MPLS deve essere progettata attentamente per osservare prima tutti i consigli relativi alle reti VPN MPLS.
- $\bullet$  Énecessario configurare la base del provider di servizi per il servizio multicast nativo. Il core deve essere configurato per PIM Sparse Mode (PIM-SM), Source Specific Multicast (PIM-SSM) o Bidirectional PIM (PIM-BIDIR). PIM-DM (Dense mode PIM) non è supportato come protocollo principale nelle configurazioni MVPN. È possibile configurare una combinazione di protocolli supportati nella base del provider. Questa operazione può essere eseguita quando alcuni gruppi multicast sono gestiti da una modalità PIM e altri da un'altra modalità PIM supportata.
- Tutti i protocolli multicast sono supportati all'interno di VRF multicast. In altre parole, all'interno di VRF multicast è possibile utilizzare MSDP e PIM-DM oltre a PIM-SM, PIM-SSM e PIM-BIDIR
- $\bullet$  Il servizio MVPN può essere aggiunto separatamente su una base VRF per VRF. In altri termini, un router PE può avere sia VRF abilitate per multicast che VRF configurate solo per unicast.
- Non tutti i siti di un singolo VRF unicast devono essere configurati per il multicast. In alcuni siti (e persino nelle interfacce del router MVPN PE) è possibile che il multicast non sia abilitato. È necessario assicurarsi che le route non siano mai calcolate in modo da puntare a interfacce non abilitate per multicast. In caso contrario, l'inoltro multicast verrà interrotto.
- Più VRF possono appartenere allo stesso dominio multicast MVPN. Gli indirizzi IP devono essere univoci all'interno di un dominio multicast. Al momento non è possibile perdere route e/o pacchetti tra domini multicast o in una tabella di routing multicast globale.
- $\bullet$  Una configurazione predefinita MDT è obbligatoria per il funzionamento di MVPN. La configurazione di MDT è facoltativa. Si consiglia di impostare la soglia per MDT dati se si sceglie di configurarne uno.
- L'indirizzo IP dell'MDT predefinito determina a quale dominio multicast appartiene VRF. Pertanto, è possibile avere lo stesso indirizzo MDT predefinito per più VRF. Tuttavia, condivideranno tra loro pacchetti multicast e dovranno rispettare altri requisiti sui domini multicast (ad esempio, lo schema di indirizzamento IP univoco).
- $\bullet$  Data MDT può essere configurato o meno con lo stesso intervallo di indirizzi IP su router PE diversi. Dipende dalla modalità PIM utilizzata nel core del provider. Se il core del provider di servizi utilizza PIM in modalità sparse, ogni router PE deve utilizzare un intervallo univoco di indirizzi IP per i gruppi MDT dati. Se il core del provider di servizi utilizza un multicast specifico dell'origine, tutti i router PE potrebbero essere configurati con lo stesso intervallo di indirizzi IP per l'MDT dei dati di ogni dominio multicast.

# <span id="page-6-0"></span>**Verifica**

Le informazioni contenute in questa sezione permettono di verificare che la configurazione funzioni correttamente.

Alcuni comandi show sono supportati dallo [strumento Output Interpreter \(solo utenti](https://www.cisco.com/cgi-bin/Support/OutputInterpreter/home.pl) [registrati\); lo](//tools.cisco.com/RPF/register/register.do) [strumento permette di visualizzare un'analisi dell'output del comando](//tools.cisco.com/RPF/register/register.do) show.

- show ip igmp groups: visualizza i gruppi multicast con ricevitori collegati direttamente al router e appresi tramite IGMP (Internet Group Management Protocol).
- show ip pim mdt bgp: visualizza l'annuncio dettagliato del Border Gateway Protocol (BGP) relativo al Route Distinguisher (RD) per il gruppo predefinito MDT.
- show ip pim vrf *<vrf-name>* mdt send: visualizza gli annunci MDT sui dati effettuati dal router nel VRF specificato.
- show ip pim vrf *<vrf-name>* mdt receive: visualizza gli annunci MDT dei dati ricevuti dal router nel VRF specificato.
- show ip route: visualizza il contenuto della tabella di routing multicast IP nella memoria di base del provider.

• show ip route vrf <vrf-name> : visualizza la tabella di routing multicast nella VRF del client. Per verificare che la configurazione funzioni correttamente, attenersi alla seguente procedura.

1. Verificare che i file PE siano stati aggiunti al gruppo IGMP per il tunnel MDT predefinito.Se viene configurato dopo l'esecuzione del comando default-mdt nella configurazione VRF, è possibile che il sistema PE non riesca a unirsi al gruppo MDT predefinito. Una volta configurato il loopback, rimuovere il comando mdt dal VRF e riporlo per risolvere il problema.Per PE-R2, eseguire il comando show ip igmp groups. IGMP Connected Group Membership

```
Group Address Interface Uptime Expires Last Reporter
  224.0.1.40 Serial2/0 02:21:23 stopped 10.2.0.2
  239.1.1.1 Loopback0 02:36:59 stopped 0.0.0.0
  Per PE-R4, eseguire il comando show ip igmp groups.
  IGMP Connected Group Membership
  Group Address Interface Uptime Expires Last Reporter
  224.0.1.40 Loopback0 02:51:48 00:02:39 50.0.0.4
  239.1.1.2 Loopback0 02:51:45 stopped 0.0.0.0
  239.1.1.1 Loopback0 02:51:45 stopped 0.0.0.0
  239.2.2.0 Loopback0 01:40:03 stopped 0.0.0.0
2. Controllare l'annuncio BGP ricevuto per ogni PE.Nota: per questo esempio, controllare gli
  MDT originati dai PE peer PE-R2 e PE-R4.Per PE-R2, eseguire il comando show ip pim mdt
  bgp.
  MDT-default group 239.1.1.1
  rid: 50.0.0.4 next_hop: 50.0.0.4
  WAVL tree nodes
  MDT-default: 239.1.1.1 Tunnel0 source-interface: Loopback0
  Per PE-R4 eseguire il comando show ip pim mdt bgp
  MDT-default group 239.1.1.1
  rid: 50.0.0.2 next_hop: 50.0.0.2
  WAVL tree nodes
  MDT-default: 239.1.1.1 Tunnel0 source-interface: Loopback0
  MDT-data : 239.2.2.0 Tunnel0 source-interface: Loopback0
3. Controllare i dati MDT Nota: per questo esempio, controllare i dati MDT originati o uniti da
  PE-R2 e PE-R4.Per PE-R2, eseguire il comando show ip pim vrf yellow mdt send.
  MDT-data send list for VRF: yellow
     (source, group) MDT-data group ref_count
     (100.0.0.1, 224.2.2.2) 239.2.2.0 1
  Per PE-R2, eseguire il comando show ip pim vrf yellow mdt receive.
  Flags: D - Dense, S - Sparse, B - Bidir Group, s - SSM Group, C - Connected,
         L - Local, P - Pruned, R - RP-bit set, F - Register flag,
         T - SPT-bit set, J - Join SPT, M - MSDP created entry,
         X - Proxy Join Timer Running, A - Candidate MSDP Advertisement,
         U - URD, I - Received Source Specific Host Report, Z - Multicast Tunnel
         Y - Joined MDT-data group, y - Sending to MDT-data group
  Joined MDT-data groups for VRF: yellow
     group: 239.2.2.0 source: 0.0.0.0 ref_count: 1
  Controllare la tabella di routing multicast globale per l'MDT predefinito.Nota: tenere presente
  le seguenti informazioni:L'elenco delle interfacce in uscita è di colore giallo MVRF sui PE.Il
  router IP vede il gruppo come un normale gruppo multicast.Ogni PE è un'origine per il MDT
  predefinito ed è presente solo nei router PE.Un nuovo flag, Z, indica che si tratta di un tunnel
  multicast.Per PE-R2, eseguire il comando show ip route 239.1.1.1.
  IP Multicast Routing Table
  Flags: D - Dense, S - Sparse, B - Bidir Group, s - SSM Group, C - Connected,
         L - Local, P - Pruned, R - RP-bit set, F - Register flag,
         T - SPT-bit set, J - Join SPT, M - MSDP created entry,
         X - Proxy Join Timer Running, A - Candidate MSDP Advertisement,
         U - URD, I - Received Source Specific Host Report, Z - Multicast Tunnel
         Y - Joined MDT-data group, y - Sending to MDT-data group
  Outgoing interface flags: H - Hardware switched
   Timers: Uptime/Expires
    Interface state: Interface, Next-Hop or VCD, State/Mode
  (*, 239.1.1.1), 02:37:16/stopped, RP 50.0.0.3, flags: SJCFZ
    Incoming interface: Serial2/0, RPF nbr 10.2.0.3
```

```
 Outgoing interface list:
    MVRF yellow, Forward/Sparse-Dense, 02:21:26/00:00:28
(50.0.0.2, 239.1.1.1), 02:37:12/00:03:29, flags: FTZ
  Incoming interface: Loopback0, RPF nbr 0.0.0.0
  Outgoing interface list:
     Serial2/0, Forward/Sparse-Dense, 02:36:09/00:02:33
(
50.0.0.4, 239.1.1.1), 02:36:02/00:02:59, flags: JTZ
  Incoming interface: Serial2/0, RPF nbr 10.2.0.3
  Outgoing interface list:
     MVRF yellow, Forward/Sparse-Dense, 02:21:26/00:00:28
Per P-R3, usare il comando show ip route 239.1.1.1.
```

```
IP Multicast Routing Table
Flags: D - Dense, S - Sparse, B - Bidir Group, s - SSM Group, C - Connected,
        L - Local, P - Pruned, R - RP-bit set, F - Register flag,
        T - SPT-bit set, J - Join SPT, M - MSDP created entry,
       X - Proxy Join Timer Running, A - Candidate MSDP Advertisement,
       U - URD, I - Received Source Specific Host Report, Z - Multicast Tunnel
       Y - Joined MDT-data group, y - Sending to MDT-data group
Outgoing interface flags: H - Hardware switched
 Timers: Uptime/Expires
 Interface state: Interface, Next-Hop or VCD, State/Mode
(*, 239.1.1.1), 02:50:24/stopped, RP 50.0.0.3, flags: S
  Incoming interface: Null, RPF nbr 0.0.0.0
  Outgoing interface list:
    Serial1/0, Forward/Sparse-Dense, 02:34:41/00:03:16
    Serial2/0, Forward/Sparse-Dense, 02:49:24/00:02:37
(50.0.0.2, 239.1.1.1), 02:49:56/00:03:23, flags: T
  Incoming interface: Serial1/0, RPF nbr 10.2.0.2
  Outgoing interface list:
     Serial2/0, Forward/Sparse-Dense, 02:49:24/00:02:37
(50.0.0.4, 239.1.1.1), 02:49:47/00:03:23, flags: T
   Incoming interface: Serial2/0, RPF nbr 10.3.0.4
  Outgoing interface list:
     Serial1/0, Forward/Sparse-Dense, 02:34:41/00:03:16
Per PE-R4, eseguire il comando show ip route 239.1.1.1.
IP Multicast Routing Table
Flags: D - Dense, S - Sparse, B - Bidir Group, s - SSM Group, C - Connected,
       L - Local, P - Pruned, R - RP-bit set, F - Register flag,
       T - SPT-bit set, J - Join SPT, M - MSDP created entry,
        X - Proxy Join Timer Running, A - Candidate MSDP Advertisement,
        U - URD, I - Received Source Specific Host Report, Z - Multicast Tunnel
        Y - Joined MDT-data group, y - Sending to MDT-data group
Outgoing interface flags: H - Hardware switched
```

```
 Incoming interface: Serial1/0, RPF nbr 10.3.0.3
  Outgoing interface list:
    MVRF yellow, Forward/Sparse-Dense, 02:51:06/00:00:48
(50.0.0.2, 239.1.1.1), 02:50:06/00:02:58, flags: JTZ
  Incoming interface: Serial1/0, RPF nbr 10.3.0.3
  Outgoing interface list:
    MVRF yellow, Forward/Sparse-Dense, 02:50:06/00:00:48
```
Interface state: Interface, Next-Hop or VCD, State/Mode

(\*, 239.1.1.1), 02:51:06/stopped, RP 50.0.0.3, flags: SJCFZ

Timers: Uptime/Expires

 Incoming interface: Loopback0, RPF nbr 0.0.0.0 Outgoing interface list: Serial1/0, Forward/Sparse-Dense, 02:35:24/00:03:00

4. Controllare gli MDT dei dati nella tabella di routing multicast globale.Nota: in PE-R2, l'interfaccia in uscita è tunnel0.Per PE-R2, dove si trova l'origine (lato VRF), eseguire il comando show ip route vrf yellow 24.2.2.2.

```
IP Multicast Routing Table
Flags: D - Dense, S - Sparse, B - Bidir Group, s - SSM Group, C - Connected,
       L - Local, P - Pruned, R - RP-bit set, F - Register flag,
       T - SPT-bit set, J - Join SPT, M - MSDP created entry,
       X - Proxy Join Timer Running, A - Candidate MSDP Advertisement,
       U - URD, I - Received Source Specific Host Report, Z - Multicast Tunnel
       Y - Joined MDT-data group, y - Sending to MDT-data group
Outgoing interface flags: H - Hardware switched
 Timers: Uptime/Expires
 Interface state: Interface, Next-Hop or VCD, State/Mode
(*, 224.2.2.2), 2d01h/stopped, RP 100.0.0.2, flags: S
  Incoming interface: Null, RPF nbr 0.0.0.0
  Outgoing interface list:
    Tunnel0, Forward/Sparse-Dense, 2d01h/00:02:34
(100.0.0.1, 224.2.2.2), 00:05:32/00:03:26, flags: Ty
  Incoming interface: Serial1/0, RPF nbr 10.1.0.1
  Outgoing interface list:
    Tunnel0, Forward/Sparse-Dense, 00:05:37/00:02:34
Per PE-R2, dove si trova l'origine (route multicast globale), eseguire il comando show ip
route 239.2.2.0.
IP Multicast Routing Table
Flags: D - Dense, S - Sparse, B - Bidir Group, s - SSM Group, C - Connected,
        L - Local, P - Pruned, R - RP-bit set, F - Register flag,
        T - SPT-bit set, J - Join SPT, M - MSDP created entry,
       X - Proxy Join Timer Running, A - Candidate MSDP Advertisement,
       U - URD, I - Received Source Specific Host Report, Z - Multicast Tunnel
       Y - Joined MDT-data group, y - Sending to MDT-data group
Outgoing interface flags: H - Hardware switched
 Timers: Uptime/Expires
 Interface state: Interface, Next-Hop or VCD, State/Mode
(*, 239.2.2.0), 02:13:27/stopped, RP 50.0.0.3, flags: SJPFZ
  Incoming interface: Serial2/0, RPF nbr 10.2.0.3
  Outgoing interface list: Null
(50.0.0.2, 239.2.2.0), 02:13:27/00:03:22, flags: FTZ
  Incoming interface: Loopback0, RPF nbr 0.0.0.0
  Outgoing interface list:
     Serial2/0, Forward/Sparse-Dense, 02:13:27/00:03:26
```
Nota: solo il router PE a cui è collegata l'origine multicast viene visualizzato come origine per il traffico multicast dell'indirizzo del gruppo MDT dati.

# <span id="page-9-0"></span>Risoluzione dei problemi

- Eseguire il comando **show ip pim vrf neighbors** per verificare che i router PE abbiano stabilito una relazione PIM con un router adiacente tramite l'interfaccia del tunnel dinamico. In caso affermativo, MDT predefinito funziona correttamente.
- Se l'MDT predefinito non funziona, eseguire il comando **show ip pim mdt bgp** per verificare che i loopback dei router PE remoti che partecipano alla VPN siano noti al router locale. In caso contrario, verificare che PIM sia abilitato sulle interfacce di loopback utilizzate come

origine delle sessioni MP BGP

Verificare che il core SP sia configurato correttamente per il recapito multicast tra router PE. A ● scopo di test, è possibile configurare il join-group ip igmp sull'interfaccia di loopback di un router PE ed eseguire il ping multicast originato dal loopback di un altro router PE.

## <span id="page-10-0"></span>Informazioni correlate

- [Documentazione sulle nuove funzionalità della VPN MPLS](//www.cisco.com/en/US/docs/ios/12_2t/12_2t13/feature/guide/ftmltvpn.html?referring_site=bodynav)
- [Pagina di supporto MPLS](//www.cisco.com/en/US/tech/tk436/tk428/tsd_technology_support_protocol_home.html?referring_site=bodynav)
- [Pagina di supporto per il multicast IP](//www.cisco.com/en/US/tech/tk828/tk363/tsd_technology_support_sub-protocol_home.html?referring_site=bodynav)
- [Supporto tecnico Cisco Systems](//www.cisco.com/cisco/web/support/index.html?referring_site=bodynav)